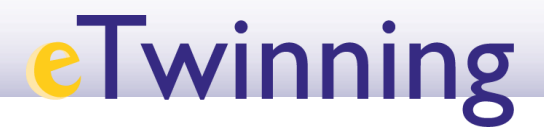

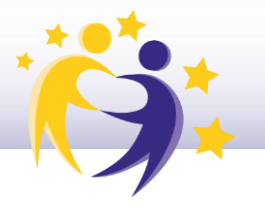

**Activitats per a projectes | Bloc 1: Presentació i organització d'equips**

# **Posa nom al teu equip**

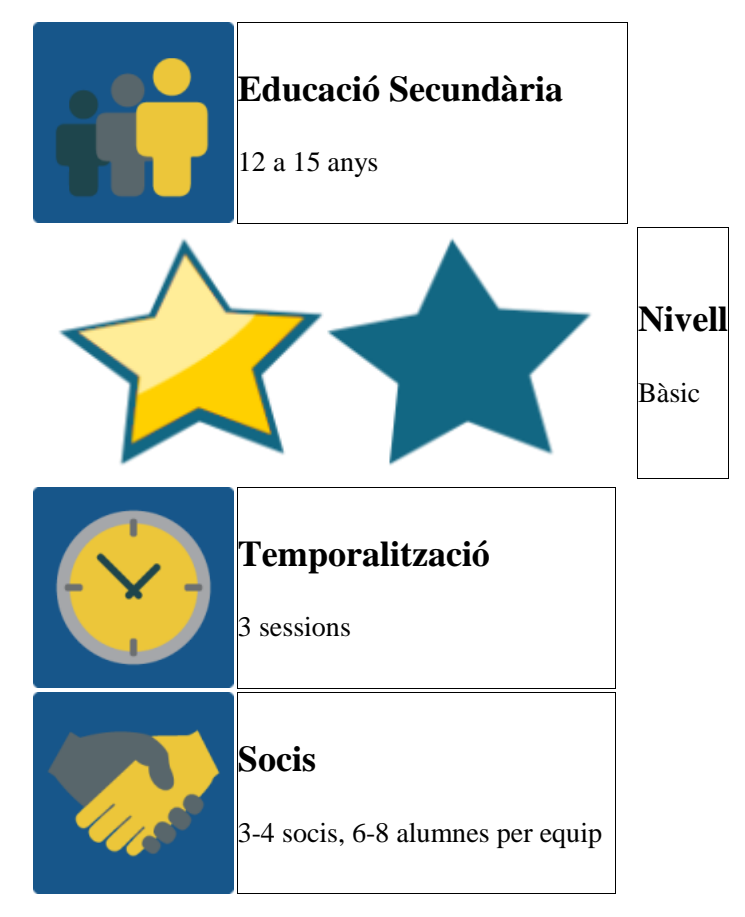

## **DESCRIPCIÓ DE L'ACTIVITAT**

- 1. Els alumnes editen el seu perfil i escriuen un text que els descrigui seguint un guió de 10 preguntes acordades prèviament.
- 2. Els alumnes preparen endevinalles sobre els seus socis utilitzant la informació del perfil i les comparteixen al fòrum perquè els altres les endevinin.
- 3. Cada alumne de l'equip comparteix un nom i una imatge perquè representin l'equip en un mur col·laboratiu.
- 4. Els membres de l'equip voten i trien el nom que els representi durant el desenvolupament de tot el projecte.

### **OBJECTIU DE L'ACTIVITAT**

1. Creació d'equips d'alumnes de nacionalitat mixta.

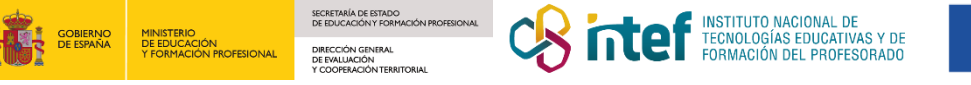

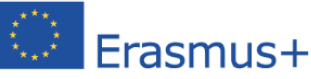

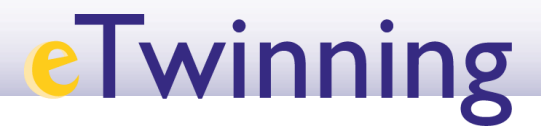

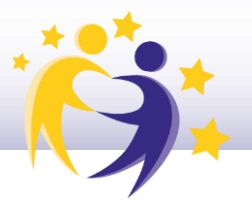

- 2. Participació en una dinàmica d'interacció per conèixer els alumnes socis usant eines digitals senzilles.
- 3. Generació d'un sentit de pertinença a l'equip triant el nom que els representi.

## **DESENVOLUPAMENT DE L'ACTIVITAT**

# **Fase 1: Preparació**

**Pas 1:** Els docents registren els alumnes en el TwinSpace del projecte, els faciliten les claus i les instruccions per accedir-hi.

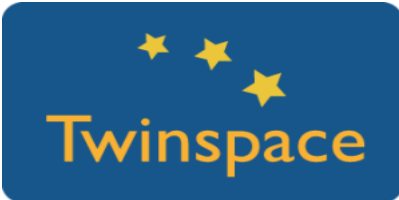

**Pas 2:** Els docents decideixen de forma consensuada quins detalls han d'incloure els alumnes als seus perfils. Per fer-ho, utilitzen un document compartit:

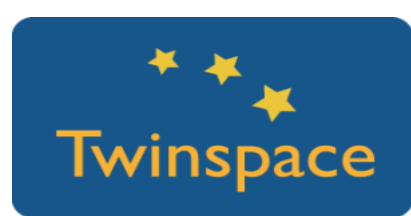

Informació personal i exemple de preguntes:

- 1. Digues sis paraules que et defineixin.
- 2. Quin és el teu cantant preferit?
- 3. Quines mascotes tens a casa?
- 4. Quin hobby tens?
- 5. Quin animal t'agradaria ser?
- 6. Quin lloc t'agradaria conèixer?
- 7. Quin és el teu actor preferit / pel·lícula preferida?
- 8. Digues una paraula que sigui necessària en tots els idiomes.
- 9. Quines tres coses t'enduries a una illa deserta?
- 10.Quin és el teu llibre preferit / música preferida?

**Pas 3:** Els alumnes accedeixen al TwinSpace i editen el seu perfil:

- o Pugen una imatge que els representi.
- o Escriuen el text amb la seva descripció que no pot superar els 100 caràcters.

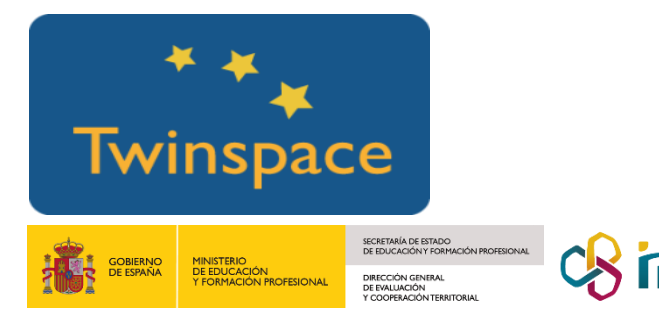

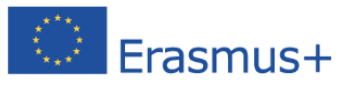

# **eTwinning**

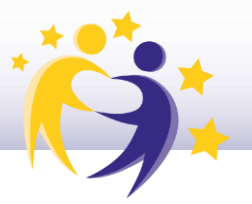

**Pas 4:** Els docents creen una pàgina principal per a l'activitat *Posa nom al teu equip!* Inclou:

- o Descripció de l'activitat i instruccions generals
- o Taula amb llistat dels diferents equips perquè cada docent el reparteixi als alumnes amb un nombre d'entre 6 i 8 alumnes per equip. Els equips podrien anomenar-se amb colors: verd, blau, groc… (exemple de [pàgina\)](https://twinspace.etwinning-training.net/10082/pages/page/39254)

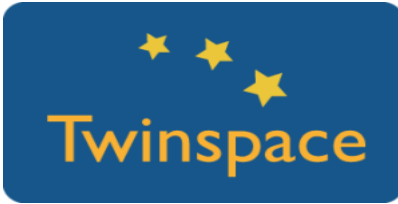

*Suggeriment: distribuïu els alumnes de manera equilibrada, depenent dels alumnes participants per centre; s'ha d'intentar que es barregin alumnes amb diferents capacitats perquè els equips estiguin equilibrats…*

**Pas 5:** Els docents creen una subpàgina per a cada equip i creen un fòrum *Posa nom al teu equip* amb un fil per a cada equip:

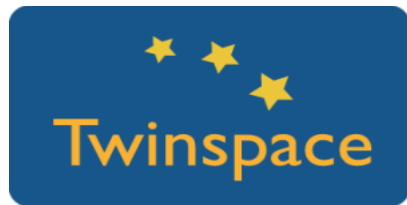

**Pas 6:** Cada subpàgina per equip ha de contenir**:**

- o L'enllaç al fil del fòrum
- Mur col·laboratiu on deixar les seves propostes de logo

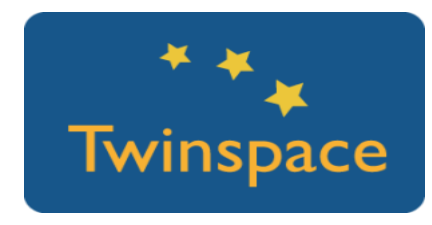

# **Fase 2: Posada en pràctica**

**Pas 1:** Els professors donen la benvinguda al Diari del projecte i inicien la primera activitat.

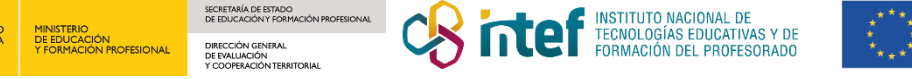

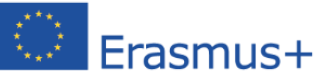

# **eTwinning**

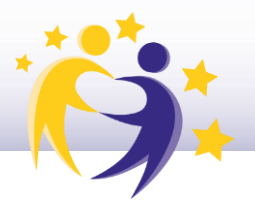

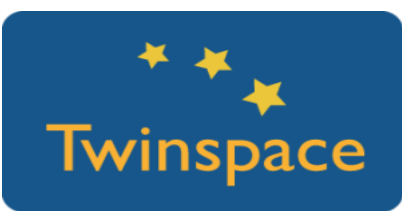

#### **Pas 2: Fòrum: Qui és qui?**

- o Els alumnes descobreixen a quin equip pertanyen a la pàgina general i busquen els perfils dels seus companys.
- o Preparen endevinalles amb la informació perquè els seus companys d'equip endevinin de qui es tracta. Així mateix, poden deixar salutacions a tots els membres del projecte que vulguin.
- o L'alumne saluda (netiqueta) i deixa al fòrum del seu equip una endevinalla basant-se en la informació del perfil del company. A partir d'aquí, el següent alumne que segueixi el fil ha de deixar una resposta a l'endevinalla anterior abans de deixar la seva pròpia endevinalla.
- o Han d'alternar-se i cada alumne ha de deixar almenys una endevinalla per a cada company. Tots els alumnes hi han de participar. No hi ha límit d'endevinalles, però no es pot continuar fins que l'endevinalla anterior estigui resolta:

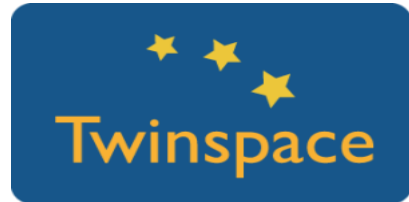

#### **Pas 3: El nostre nom d'equip i logo**

Cada alumne deixa la seva proposta de "nom d'equip" inspirant-se en el color que els ha tocat i raonant i argumentant per què seria un bon nom.

Han de:

- o Pujar una imatge que representi el nom triat
- o Escriure el nom i deixar un comentari explicant la raó per la qual el nom els sembla apropiat
- o Recordar-se de signar les seves aportacions: nom/país

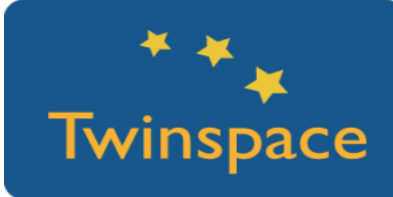

Hi ha molts llocs en els quals pots descarregar imatges C.C.: [freepik,](http://www.freepik.com/) [pixabay,](https://pixabay.com/) [unsplash,](https://unsplash.com/) etc. Si no ho tens clar, utilitza el cercador CC: <https://ccsearch.creativecommons.org/>

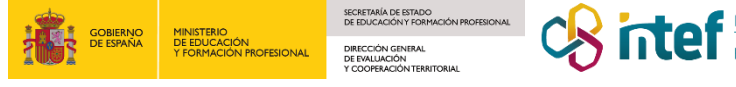

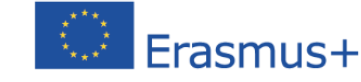

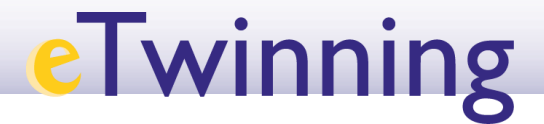

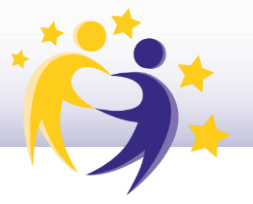

*Dotstorming és un mur col·laboratiu igual que Padlet, però permet pujar una imatge, votar i comentar.*

*Competència digital:*

*Recorda als alumnes l'obligació de respectar els drets d'autor. Fomenta:*

*l'ús d'imatges lliures (podríem incloure la llista de webs, imatges lliures "freepik"...) la inclusió de la referència a l'autor*

**Pas 4:** Els alumnes voten el nom i la imatge que vulguin que representi l'equip. Deixen comentaris explicant la raó del seu vot i signen la contribució (nom i país).

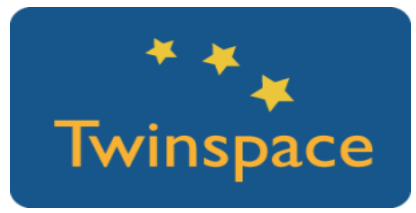

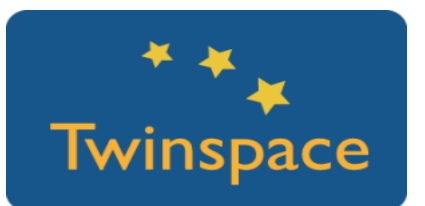

**Pas 5:** A partir d'aquí, els professors anomenaran els equips amb els noms triats pels diferents equips.

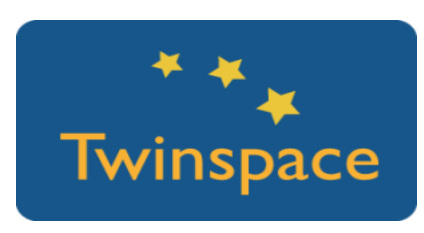

# **Fase 3: Recollida de dades i promoció**

Un membre representant de cada equip internacional deixa constància al Diari del projecte del resultat de la votació, contestant a la publicació que han deixat els professors.

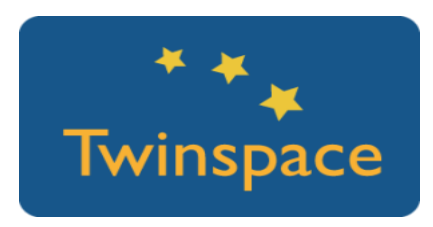

### **PRODUCTE(S) / RESULTAT(S) ESPERAT(S)**

Subpàgina per equip al TwinSpace amb fil de fòrum. Al final, es podria fer una presentació dinàmica amb el logo i el nom de cada equip perquè es vegi en una subpàgina final.

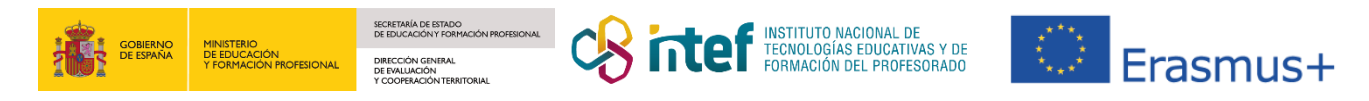

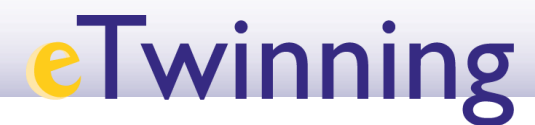

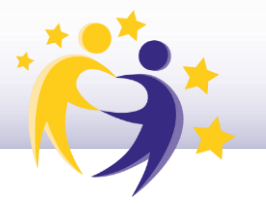

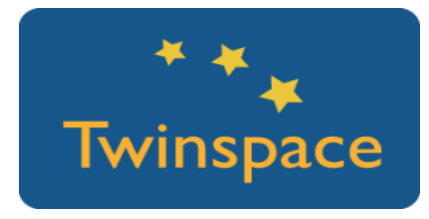

## **EINES DEL TWINSPACE / EINES 2.0 EXTERNES**

Perfil individual del TwinSpace, pàgines, fòrum del TwinSpace

Murs col·laboratius: Dotstorming o Padlet (o eina similar)

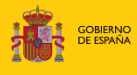

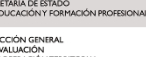

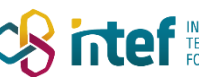

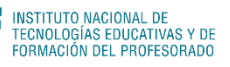

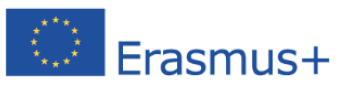